Cloudera Data Warehouse Private Cloud 1.5.4

# **Managing Database Catalogs in CDW**

**Date published: 2020-08-17 Date modified: 2024-05-30**

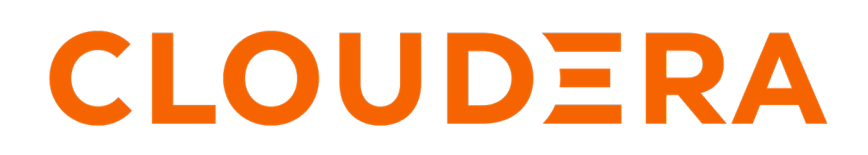

**<https://docs.cloudera.com/>**

### **Legal Notice**

© Cloudera Inc. 2024. All rights reserved.

The documentation is and contains Cloudera proprietary information protected by copyright and other intellectual property rights. No license under copyright or any other intellectual property right is granted herein.

Unless otherwise noted, scripts and sample code are licensed under the Apache License, Version 2.0.

Copyright information for Cloudera software may be found within the documentation accompanying each component in a particular release.

Cloudera software includes software from various open source or other third party projects, and may be released under the Apache Software License 2.0 ("ASLv2"), the Affero General Public License version 3 (AGPLv3), or other license terms. Other software included may be released under the terms of alternative open source licenses. Please review the license and notice files accompanying the software for additional licensing information.

Please visit the Cloudera software product page for more information on Cloudera software. For more information on Cloudera support services, please visit either the Support or Sales page. Feel free to contact us directly to discuss your specific needs.

Cloudera reserves the right to change any products at any time, and without notice. Cloudera assumes no responsibility nor liability arising from the use of products, except as expressly agreed to in writing by Cloudera.

Cloudera, Cloudera Altus, HUE, Impala, Cloudera Impala, and other Cloudera marks are registered or unregistered trademarks in the United States and other countries. All other trademarks are the property of their respective owners.

Disclaimer: EXCEPT AS EXPRESSLY PROVIDED IN A WRITTEN AGREEMENT WITH CLOUDERA, CLOUDERA DOES NOT MAKE NOR GIVE ANY REPRESENTATION, WARRANTY, NOR COVENANT OF ANY KIND, WHETHER EXPRESS OR IMPLIED, IN CONNECTION WITH CLOUDERA TECHNOLOGY OR RELATED SUPPORT PROVIDED IN CONNECTION THEREWITH. CLOUDERA DOES NOT WARRANT THAT CLOUDERA PRODUCTS NOR SOFTWARE WILL OPERATE UNINTERRUPTED NOR THAT IT WILL BE FREE FROM DEFECTS NOR ERRORS, THAT IT WILL PROTECT YOUR DATA FROM LOSS, CORRUPTION NOR UNAVAILABILITY, NOR THAT IT WILL MEET ALL OF CUSTOMER'S BUSINESS REQUIREMENTS. WITHOUT LIMITING THE FOREGOING, AND TO THE MAXIMUM EXTENT PERMITTED BY APPLICABLE LAW, CLOUDERA EXPRESSLY DISCLAIMS ANY AND ALL IMPLIED WARRANTIES, INCLUDING, BUT NOT LIMITED TO IMPLIED WARRANTIES OF MERCHANTABILITY, QUALITY, NON-INFRINGEMENT, TITLE, AND FITNESS FOR A PARTICULAR PURPOSE AND ANY REPRESENTATION, WARRANTY, OR COVENANT BASED ON COURSE OF DEALING OR USAGE IN TRADE.

## **Contents**

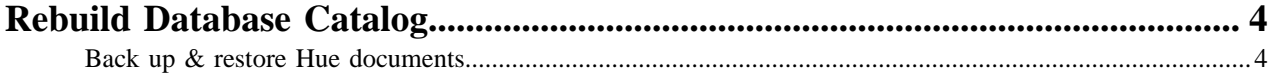

### <span id="page-3-0"></span>**Rebuilding a Database Catalog**

You can clean up resources and redeploy your Database Catalog using your existing image, or the latest image. You might want to rebuild your Database Catalog to get a feature in a later Database Catalog image, to perform housekeeping, or to troubleshoot a problem.

#### **About this task**

Upgrading your Database Catalog also rebuilds it. Rebuilding the Database Catalog redeploys resources in the cluster while keeping the configurations and other settings you made.

You can rebuild the Database Catalog in the following ways:

- Using the [Beta version DW CLI](https://cloudera.github.io/cdp-dev-docs/cli-docs/dw/rebuild-dbc.html)
- Using the Rebuild button in the UI
- Using the Upgrade button in the UI

In this task, you rebuild the Database Catalog using the Rebuild button in the UI.

Rebuilding a Database Catalog has the following limitations:

- Rebuilding deprecated versions of the Database Catalog is not supported and will fail.
- Rebuilding does not preserve the changes you made directly, using kubectl for example, to cluster resources in the affected namespaces.

Changes you make to the Database Catalog using either the UI or CDP CLI are preserved.

#### **Before you begin**

- You must obtain the DWAdmin role.
- To preserve Hue documents, such as saved queries, you need to save a backup of the documents as described in *Backing up and restoring Hue documents*.

#### **Procedure**

- **1.** Log in to the CDP web interface, navigate to Data Warehouse Database Catalogs , and select your Database Catalog.
- **2.**  $Click \cdot$
- **3.** Select Rebuild.
- **4.** Click Rebuild Database Catalog.
- **5.** Restore Hue documents as described *Backing up and restoring Hue documents*.

#### **Results**

The database Catalog is rebuilt with the same image version as it had before. **Related Information** [Backing up and restoring Hue documents](https://docs.cloudera.com/data-warehouse/1.5.4/manage-database-catalogs/topics/dw-rebuild-backup-restore-hue-docs.html)

### <span id="page-3-1"></span>**Backing up and restoring Hue documents**

You can back up and restore Hue data, such as a Hive or Impala query you saved in a JSON document, in the Hue database to prevent losing the documents after rebuilding the Database Catalog.

#### **About this task**

In Hue, you can view the JSON documents you created or imported in My documents.

 $\Theta$ My documents 

#### **Procedure**

**1.** Backup Hue documents you want to preserve from the command line.

```
# on hue pod
./build/env/bin/hue dumpdata -o /tmp/data.json
# on local machine
kubectl --kubeconfig ~/kconfig cp compute-1675582336-knmf/huebackend-0:/
tmp/data.json -c hue ./data.json
```
- **2.** Rebuild the Database Catalog as described in the previous topic.
- **3.** Restore the Hue documents in the rebuilt Database Catalog.

```
#on local machine
kubectl --kubeconfig ~/kconfig cp ./data.json compute-1675582336-knmf/hueb
ackend-0:/tmp/data.json -c hue
# on new hue pod 
./build/env/bin/hue loaddata --ignorenonexistent /tmp/data.json
```